## **Workflow 27 - Consultant Workspace**

This document describes the setup of the CDOT Workspace if it is to reside on a server.

1. Read the CDOT MicroStation/InRoads Configuration requirements and installation instructions. This information is found at the following link on the CDOT website:

<https://www.codot.gov/business/designsupport/cadd/ms>

2. This will place the workspace on the server at the specified location.

*Note:* In the examples below, the following server location is used. *"S:\Client Standards\CDOT\"*

- 3. Open and review the CDOT Configuration ReadMe file. It is located in *S:\Client Standards\CDOT\Workspace‐CDOT\_V8i\CDOT Notes*.
- 4. Follow step 8 on the installation instructions to activate the server based workspace for MicroStation and InRoads. For MicroStation and InRoads, edit the following file:

For 64-bit operating systems, *C:\Program Files (x86)\MicroStation V8i (SELECTseries)\MicroStation\ config\system\zCDOT\_System.cfg*

For 32-bit operating systems, *C:\Program Files\MicroStation V8i (SELECTseries)\MicroStation\config\ system\zCDOT\_System.cfg*

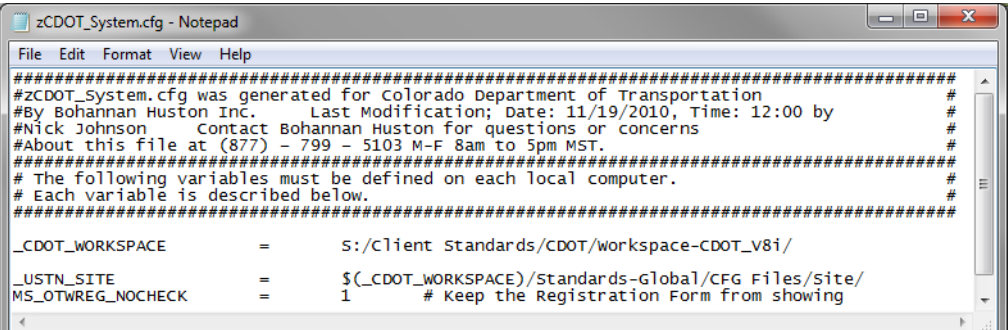

5. The exe folder in the configuration must be copied onto the user's computer in order for the programs to function properly. The **exes** folder should be placed in the following location: *C:\Workspace\Workspace‐ CDOT\_V8i\Standards‐Global\MicroStation\*. This is required because the custom extensions are built on .NET framework and there are Windows securities that forbid running them on a server.

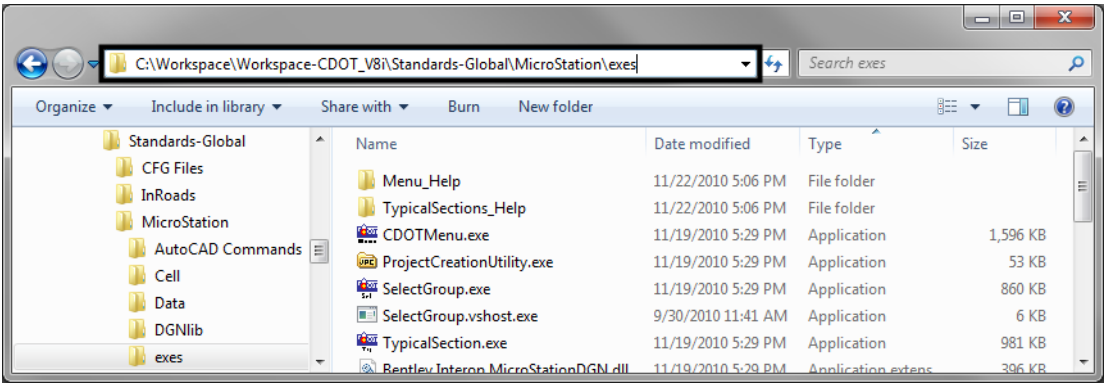

- 6. For those using the **CreatePrjDir.exe**, the following workspace folders (and their data) must be copied to the *C:\Workspace\* directory:
	- ♦ *Workspace‐CDOT\_V8i\Standards‐Local\Projects*
	- ♦ *Workspace‐CDOT\_V8i\Standards‐Global\InRoads\Preferences*
	- ♦ *Workspace‐CDOT\_V8i\Standards‐Global\MicroStation\Sheet Borders*
- 7. The pcf file created by the **CreatePrjDir.exe** program will be placed in the following location on the computer used to run the program:
	- ♦ *C:\Workspace\Workspace‐CDOT\_V8i\Standards‐Local\Projects\*
- 8. This pcf file should be copied to the **S:\Client Standards\CDOT\Workspace***-CDOT\_V8i*\ *Standards‐Local\Projects*. All users accessing this project will use the pcf file located on the server because the MicroStation configuration variables point to this directory.
- 9. Below is an example of the folder structure required on the local drive for those using the **CreatePrjDir.exe**:

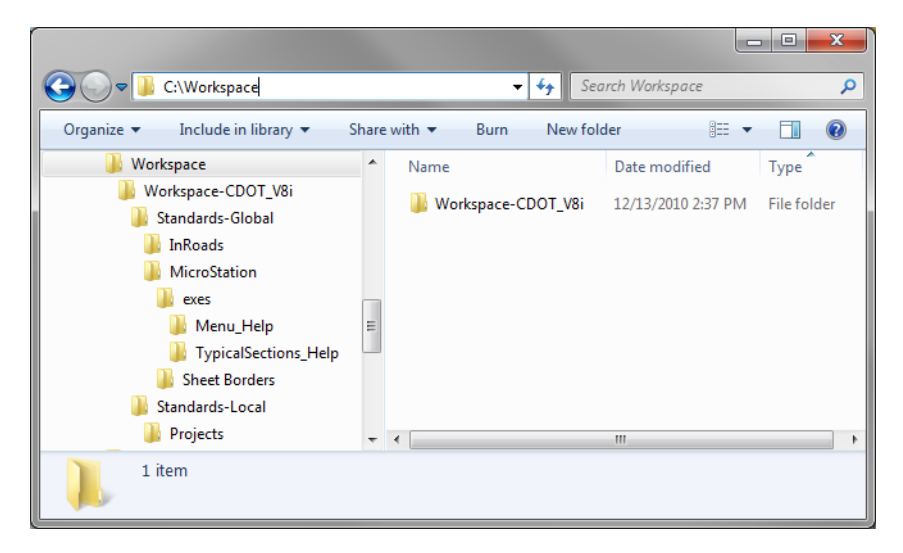

10. The folder structure required on the local drive for those not using the **CreatePrjDir.exe** is**:**

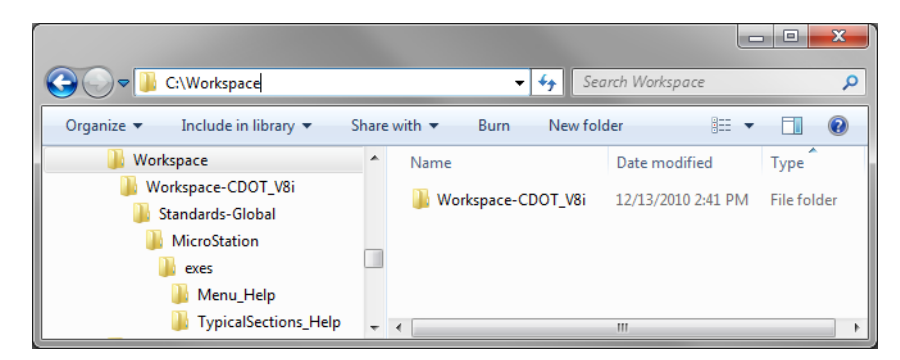

- 11. These folders and files do not control the resources used by the program.
- 12. Follow step 14 on the installation instructions to deactivate the workspaces.